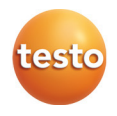

#### **testo 174 · Datenlogger**

Bedienungsanleitung

#### **testo 174 · Data loggers**

Instruction manual

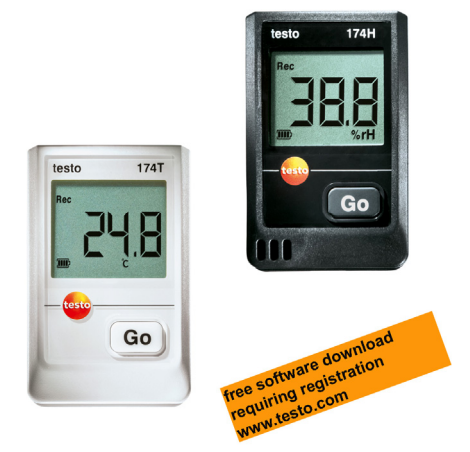

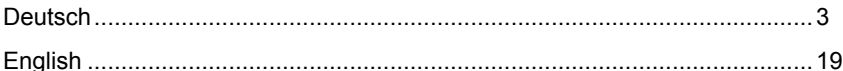

#### Inhalt  $\overline{\mathbf{1}}$

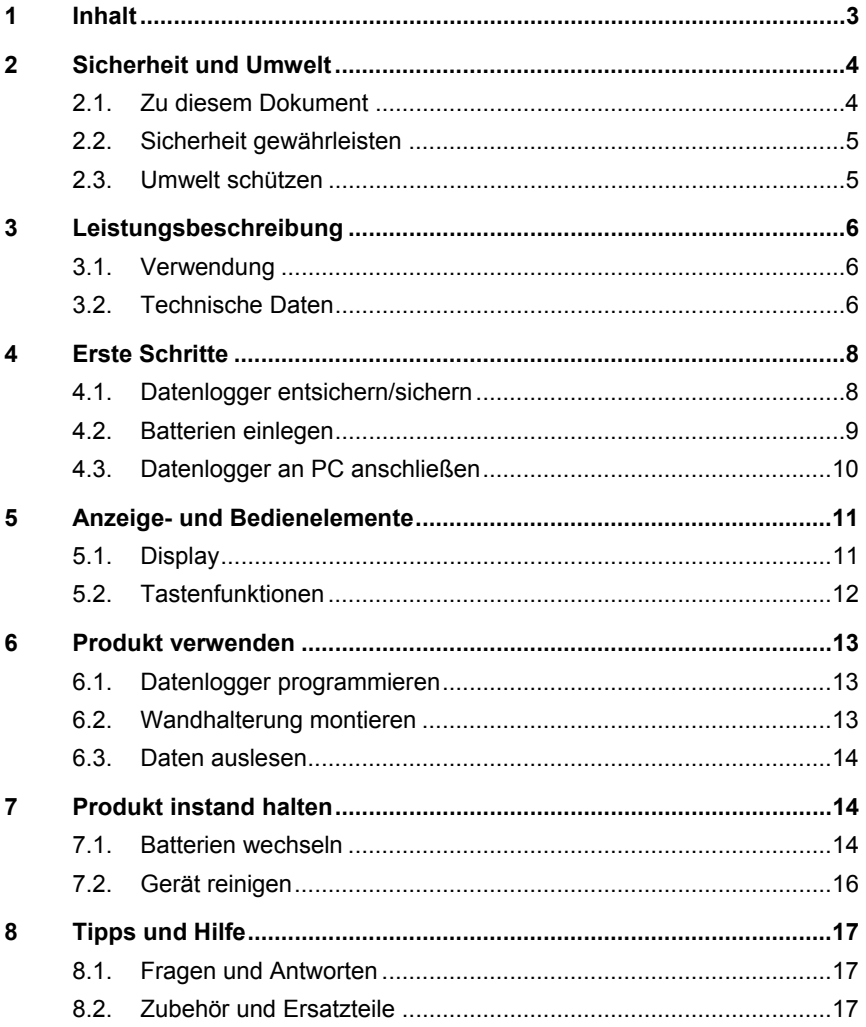

# **2 Sicherheit und Umwelt**

### **2.1. Zu diesem Dokument**

#### **Verwendung**

- > Lesen Sie diese Dokumentation aufmerksam durch und machen Sie sich mit dem Produkt vertraut, bevor Sie es einsetzen. Beachten Sie besonders die Sicherheits- und Warnhinweise, um Verletzungen und Produktschäden vorzubeugen.
- > Bewahren Sie diese Dokumentation griffbereit auf, um bei Bedarf nachschlagen zu können.
- > Geben Sie diese Dokumentation an spätere Nutzer des Produktes weiter.

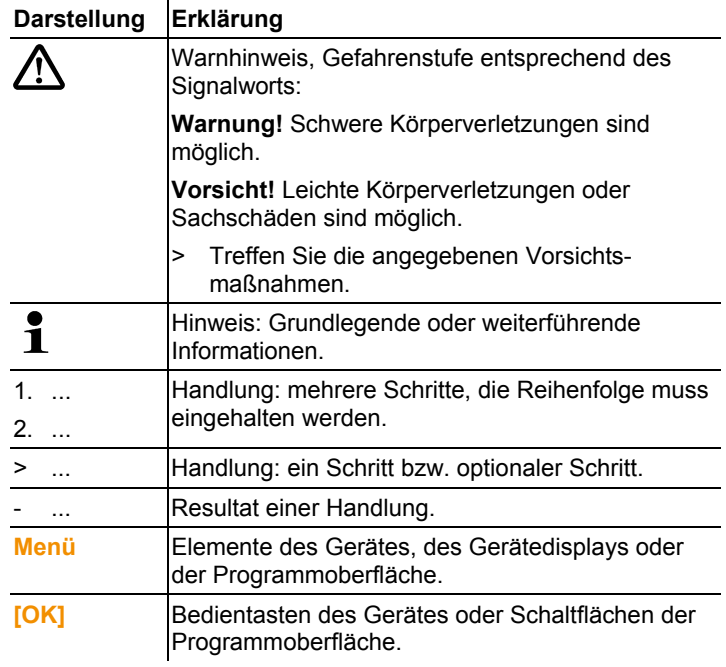

#### **Symbole und Schreibkonventionen**

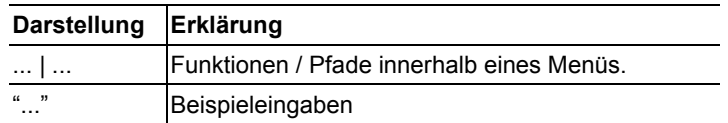

## **2.2. Sicherheit gewährleisten**

- > Verwenden Sie das Produkt nur sach- und bestimmungsgemäß und innerhalb der in den technischen Daten vorgegebenen Parameter. Wenden Sie keine Gewalt an.
- > Messen Sie mit dem Gerät niemals an oder in der Nähe von spannungsführenden Teilen!
- > Halten Sie besonders die Auslesekontakte auf der Rückseite des Datenloggers fern von spannungsführenden Teilen!
- > Führen Sie nur Wartungs- und Instandhaltungsarbeiten an diesem Gerät durch, die in der Dokumentation beschrieben sind. Halten Sie sich dabei an die vorgegebenen Handlungsschritte. Verwenden Sie nur Original-Ersatzteile von Testo.

## **2.3. Umwelt schützen**

- > Entsorgen Sie defekte Akkus / leere Batterien entsprechend den gültigen gesetzlichen Bestimmungen.
- > Führen Sie das Produkt nach Ende der Nutzungszeit der getrennten Sammlung für Elektro- und Elektronikgeräte zu (lokale Vorschriften beachten) oder geben Sie das Produkt an Testo zur Entsorgung zurück.

# **3 Leistungsbeschreibung**

### **3.1. Verwendung**

Die Datenlogger testo 174 dienen zum Speichern und Auslesen von Einzelmesswerten und Messreihen.

Messwerte werden mit testo 174 gemessen, gespeichert und über das Interface an den PC übertragen, wo sie mit Hilfe der Software testo ComSoft ausgelesen und ausgewertet werden können. Über die Software können die Datenlogger auch individuell programmiert werden.

#### **Anwendungsbeispiele**

testo 174T ist optimal geeignet für die Temperaturmessung in Kühlschränken, Gefrierschränken, Kühlräumen und Kühlregalen.

testo 174H kontrolliert die Klimabedingungen z. B. in Lagern, Büroräumen und im Produktionsbereich.

### **3.2. Technische Daten**

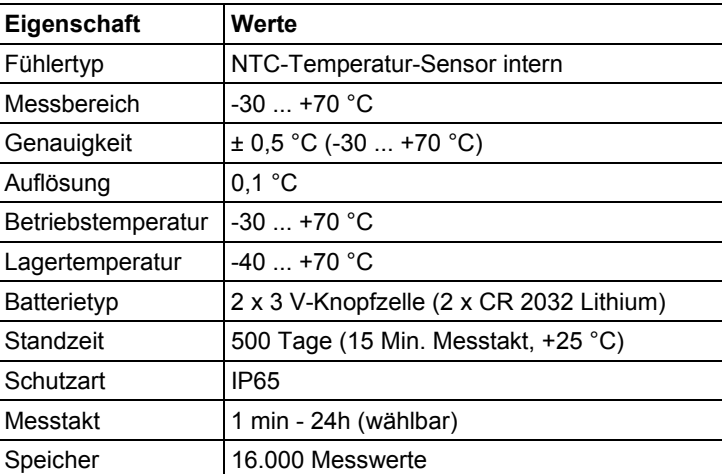

#### **testo 174T**

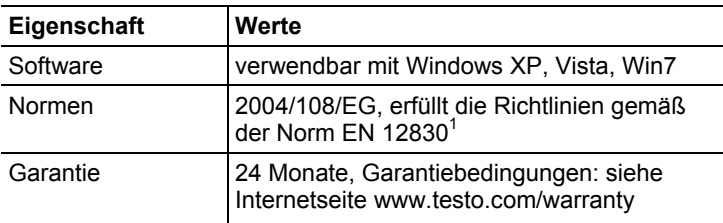

#### **testo 174H**

l

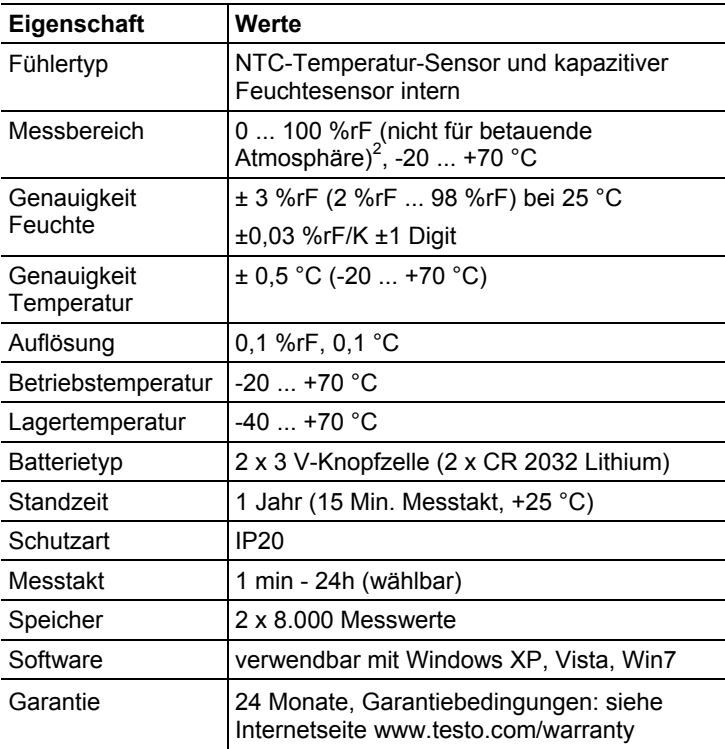

<sup>&</sup>lt;sup>1</sup> Bitte beachten Sie, dass bei diesem Gerät nach EN 12830 eine regelmäßige Überprüfung und Kalibrierung gemäß EN 13486 (Empfehlung: jährlich) durchgeführt werden muss. Kontaktieren Sie uns für nähere Informationen.

<sup>&</sup>lt;sup>2</sup> Für kontinuierlichen Einsatz in Hochfeuchte (>80%rF bei ≤30°C für >12h, >60%rF bei >30°C für >12h) kontaktieren Sie uns bitte über www.testo.com/service-contact

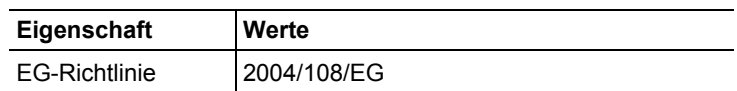

# **4 Erste Schritte**

 $\overline{\mathbf{1}}$ 

### **4.1. Datenlogger entsichern/sichern**

Der Datenlogger wird in gesichertem Zustand ausgeliefert.

#### **Datenlogger entsichern**

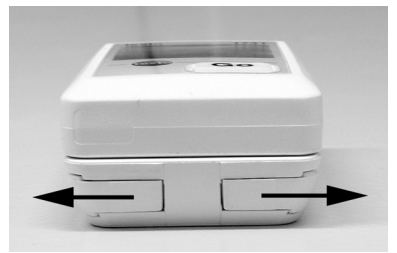

- 1. Die beiden Riegel an der Unterseite der Wandhalterung nach außen schieben.
- 2. Datenlogger aus der Wandhalterung schieben.

#### **Datenlogger sichern**

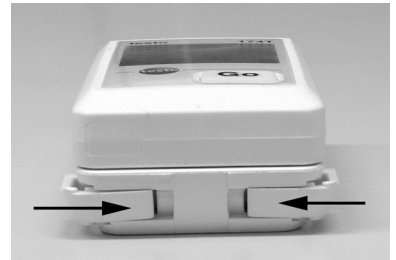

- 1. Datenlogger in die Wandhalterung schieben.
- 2. Die beiden Riegel an der Unterseite der Wandhalterung nach innen schieben.

## **4.2. Batterien einlegen**

1. Datenlogger auf die Frontseite legen.

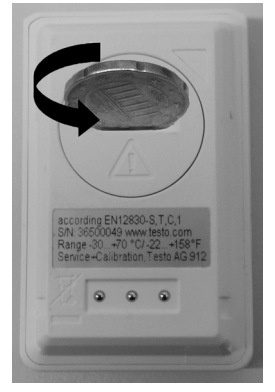

2 Batteriefachabdeckung auf der Rückseite des Datenloggers durch eine Linksdrehung öffnen und abnehmen.

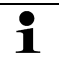

Verwenden Sie dazu am besten ein Münzstück.

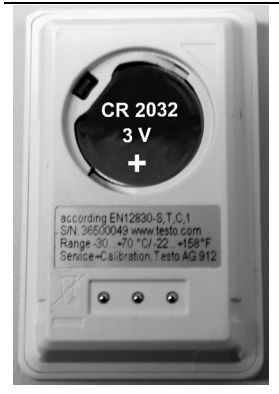

- 3. Mitgelieferte Batterien (3 V-Knopfzelle, CR 2032 Lithium) so einlegen, dass der + Pol jeweils sichtbar ist.
- 4. Batteriefachabdeckung auf den Datenloggers legen und durch eine Rechtsdrehung schließen.

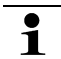

Verwenden Sie dazu am besten ein Münzstück.

Auf dem Display wird die aktuelle Temperatur angezeigt.

## **4.3. Datenlogger an PC anschließen**

1. Software testo ComSoft installieren.

Die Software ist als kostenloser registrierungspflichtiger Download im Internet erhältlich: **www.testo.com/download-center**.

- $\overline{\mathbf{1}}$ Die Anleitung zur Installation und Bedienung der Software finden Sie in der Bedienungsanleitung testo ComSoft, die zusammen mit der Software heruntergeladen wird.
- $\mathbf i$ Die Software kann auf CD bestellt werden (Artikel-Nr. 0572 0580), falls der Download aus dem Internet nicht gewünscht wird.
- 2. Verbindungskabel des Interface an eine freie USB-Schnittstelle des PC anschließen.
- 3. Datenlogger in die Halteschale des Interface schieben.
- 4. Datenlogger konfigurieren, siehe separate Bedienungsanleitung testo ComSoft.

# **5 Anzeige- und Bedienelemente**

## **5.1. Display**

 $\mathbf i$ Je nach Betriebszustand können im Display unterschiedliche Informationen angezeigt werden. Eine detaillierte Darstellung der abrufbaren Informationen finden Sie in der Kurz-Bedienungsanleitung, die jedem Datenlogger beiliegt.

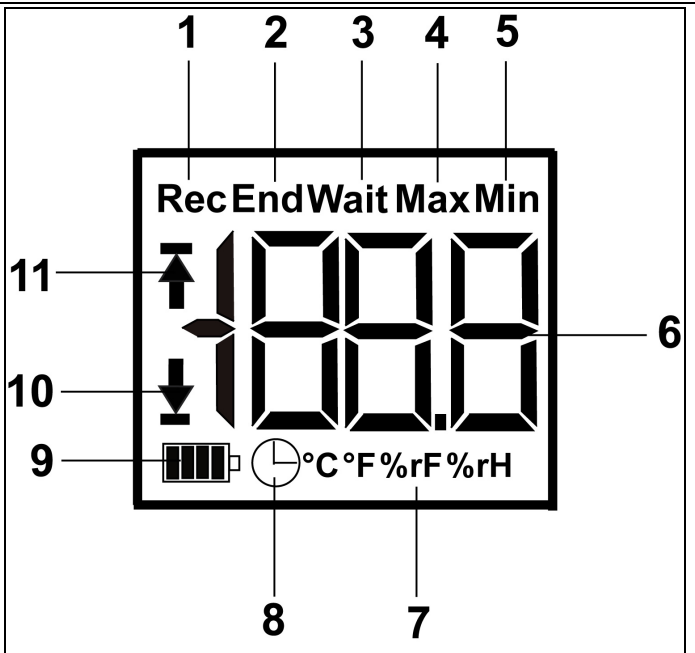

- 1 Messprogramm läuft
- 2 Messprogramm beendet
- 3 Warten auf Start des Messprogramms
- 4 höchster gespeicherter Messwert
- 5 niedrigster gespeicherter Messwert
- 6 Messwert
- 7 Einheiten
- 8 Startkriterium Datum/ Uhrzeit programmiert
- 9 Batteriekapazität

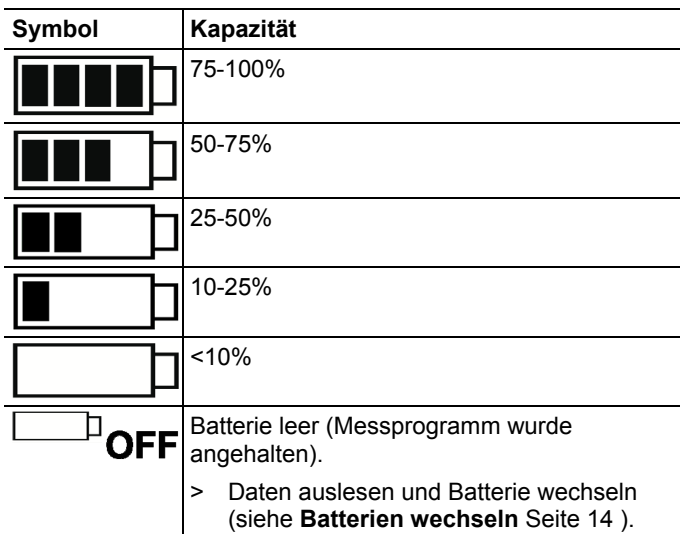

10 unterer Alarmwert:

- blinkt: programmierter Alarmwert wird angezeigt
- leuchtet: programmierter Alarmwert wurde unterschritten
- 11 oberer Alarmwert
	- blinkt: programmierter Alarmwert wird angezeigt
	- leuchtet: programmierter Alarmwert wurde überschritten

 $\mathbf i$ Technisch bedingt verlangsamt sich die Anzeigegeschwindigkeit von Flüssigkristallanzeigen bei Temperaturen unter 0 °C (ca. 2 Sekunden bei -10 °C, ca. 6 Sekunden bei -20 °C). Dies hat auf die Messgenauigkeit keinen Einfluss.

### **5.2. Tastenfunktionen**

- ✓ Betriebszustand **Wait** und Startkriterium Tastenstart programmiert.
- > Taste **GO** ca. 3 Sekunden lang drücken, um das Messprogramm zu starten.
- Das Messprogramm startet und im Display erscheint **Rec**.
- ✓ Betriebszustand **Wait**:
- > Taste **GO** drücken, um zwischen den Anzeigen oberer Alarmwert, unterer Alarmwert, Batteriestandzeit und letzter Messwert zu wechseln.
- Die Anzeigen erscheinen in der genannten Reihenfolge im Display.
- ✓ Betriebszustand **Rec** oder **End**:
- > Taste **GO** drücken, um zwischen den Anzeigen höchster gespeicherter Messwert, niedrigster gespeicherter Messwert, oberer Alarmwert, unterer Alarmwert, Batteriestandzeit und letzter Messwert zu wechseln.
- Die Anzeigen erscheinen in der genannten Reihenfolge im Display.

## **6 Produkt verwenden**

### **6.1. Datenlogger programmieren**

Um die Programmierung Ihres Datenloggers Ihren individuellen Bedürfnissen anzupassen, benötigen Sie eine Software der testo ComSoft-Familie.

Die Software testo ComSoft ist als kostenloser registrierungspflichtiger Download im Internet erhältlich **www.testo.com/download-center**.

 $\overline{\mathbf{1}}$ Die Anleitung zur Installation und Bedienung der Software finden Sie in der Bedienungsanleitung testo ComSoft, die zusammen mit der Software heruntergeladen wird.

## **6.2. Wandhalterung montieren**

 $\mathbf i$ Montagematerialien (z. B. Schrauben, Dübel) gehören nicht zum Lieferumfang.

- ✓ Datenlogger ist aus Wandhalterung entfernt (siehe Datenlogger entsichern Seite 8).
- 1. Wandhalterung an der gewünschten Stelle positionieren.
- 2. Mit Hilfe eines Stiftes oder Ähnlichem die Stelle für die Befestigungsschraube anzeichnen.
- 3. Befestigungsstelle entsprechend des Materials für die Befestigung vorbereiten (z. B. Loch bohren, Dübel setzen).
- 4. Wandhalterung mit Hilfe einer passenden Schraube befestigen.

### **6.3. Daten auslesen**

Das Auslesen des Datenloggers und die Weiterbearbeitung der ausgelesenen Daten erfolgt über die Software testo ComSoft, siehe separate Bedienungsanleitung.

# **7 Produkt instand halten**

### **7.1. Batterien wechseln**

- $\mathbf i$ Durch den Batteriewechsel wird das laufende Messprogramm gestoppt. Die gespeicherten Daten bleiben aber erhalten.
- 1. Gespeicherte Daten auslesen, siehe Bedienungsanleitung Software testo ComSoft.
- ✓ Ist auf Grund einer zu geringen Batteriekapazität das Auslesen der gespeicherten Daten nicht mehr möglich:
	- > Batterien wechseln und danach die gespeicherten Daten auslesen.
- 2. Datenlogger auf die Frontseite legen.
- 3. Batterieabdeckung auf der Rückseite des Datenloggers durch eine Linksdrehung öffnen. Verwenden Sie dazu am besten ein Münzstück.

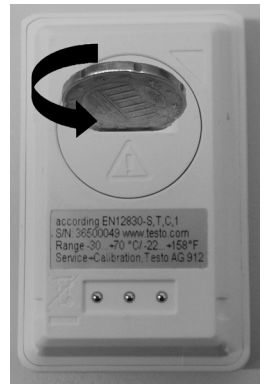

- 4. Leere Batterien aus dem Batteriefach entnehmen.
- 5. Zwei neue Batterien (3 V-Knopfzellen, CR 2032 Lithium) so in das Gerät einlegen, dass jeweils der + Pol sichtbar ist.

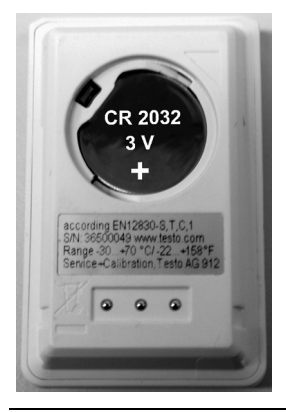

- $\mathbf{i}$ Ausschließlich neue Markenbatterien verwenden. Wird eine zum Teil verbrauchte Batterie eingesetzt, erfolgt die Berechnung der Batteriekapazität nicht korrekt.
- 6. Batteriefachabdeckung auf das Batteriefach legen und durch eine Rechtsdrehung verschließen. Verwenden Sie dazu am besten ein Münzstück.
- Auf dem Display erscheint der aktuelle Messwert.
- $\mathbf i$ Der Datenlogger muss neu konfiguriert werden. Dazu muss die Software testo ComSoft auf dem Rechner installiert sein und eine Verbindung zum Datenlogger eingerichtet sein (siehe **Datenlogger an PC anschließen** Seite 10).
- 7. Datenlogger in die Halteschale des Interface schieben.
- 8. Software testo ComSoft starten und eine Verbindung zum Datenlogger herstellen.
- 9. Datenlogger neu konfigurieren bzw. die alte gespeicherte Konfiguration aufspielen, siehe separate Bedienungsanleitung testo ComSoft.
- Der Datenlogger ist wieder einsatzbereit.

## **7.2. Gerät reinigen**

#### **ACHTUNG**

#### **Beschädigung des Sensors!**

- > Achten Sie darauf, dass bei der Reinigung keine Flüssigkeit in das Innere des Gehäuses gelangt.
- > Reinigen Sie das Gehäuse des Geräts bei Verschmutzung mit einem feuchten Tuch.

Verwenden Sie keine scharfen Reinigungs- oder Lösungsmittel! Schwache Haushaltsreiniger oder Seifenlaugen können verwendet werden.

# **8 Tipps und Hilfe**

### **8.1. Fragen und Antworten**

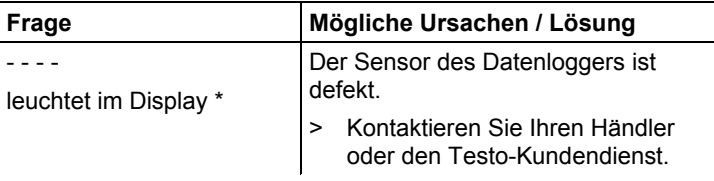

\* Diese Anzeige erscheint auch im Display, wenn ein neues Messprogramm vom PC auf den Datenlogger übertragen wird. Sie erlischt nach ca. 8 Sekunden wieder. In diesem Fall handelt es sich um keinen Fehler!

Wenn Sie Fragen haben, wenden Sie sich bitte an Ihren Händler oder den Testo-Kundendienst. Kontaktdaten finden Sie auf der Rückseite dieses Dokuments oder im Internet unter **www.testo.com/service-contact.**

## **8.2. Zubehör und Ersatzteile**

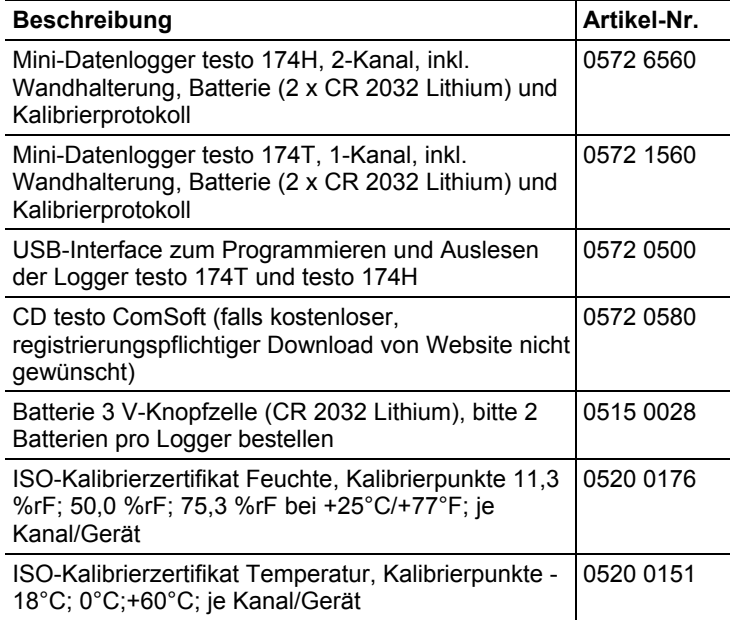

#### **Contents**  $\mathbf 1$

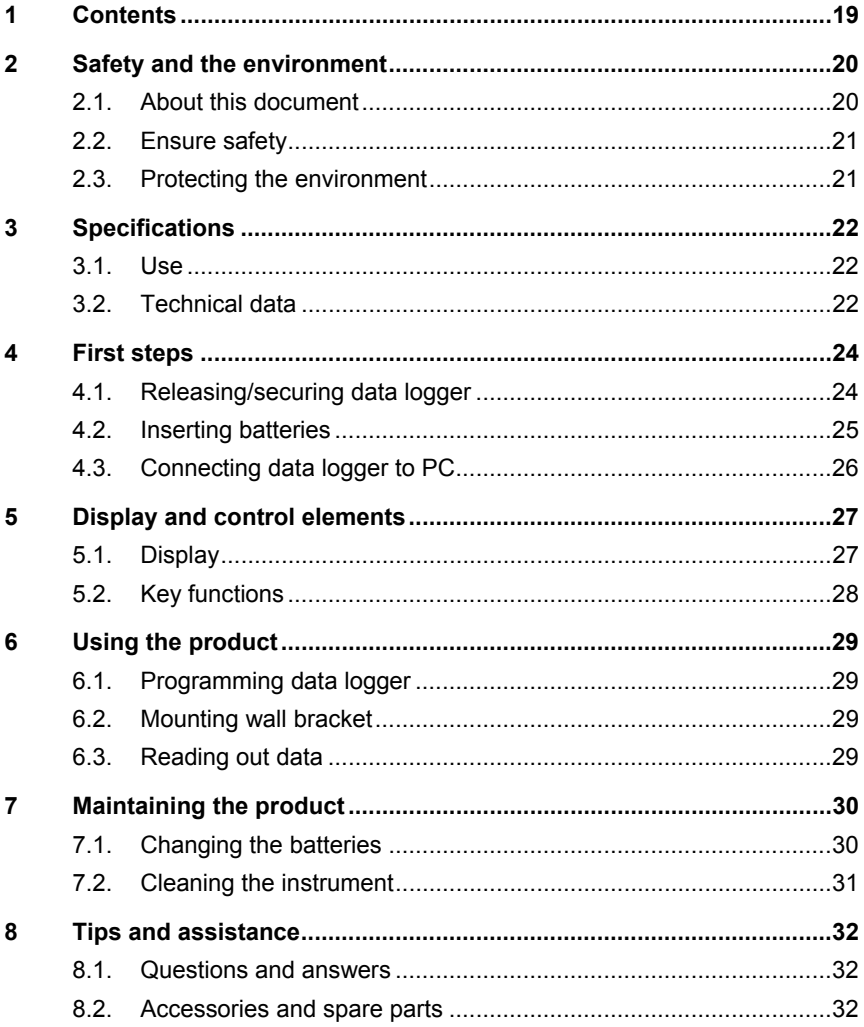

# **2 Safety and the environment**

### **2.1. About this document**

#### **Use**

- > Please read this documentation through carefully and familiarize yourself with the product before putting it to use. Pay particular attention to the safety instructions and warning advice in order to prevent injuries and damage to the products.
- > Keep this document to hand so that you can refer to it when necessary.
- > Hand this documentation on to any subsequent users of the product.

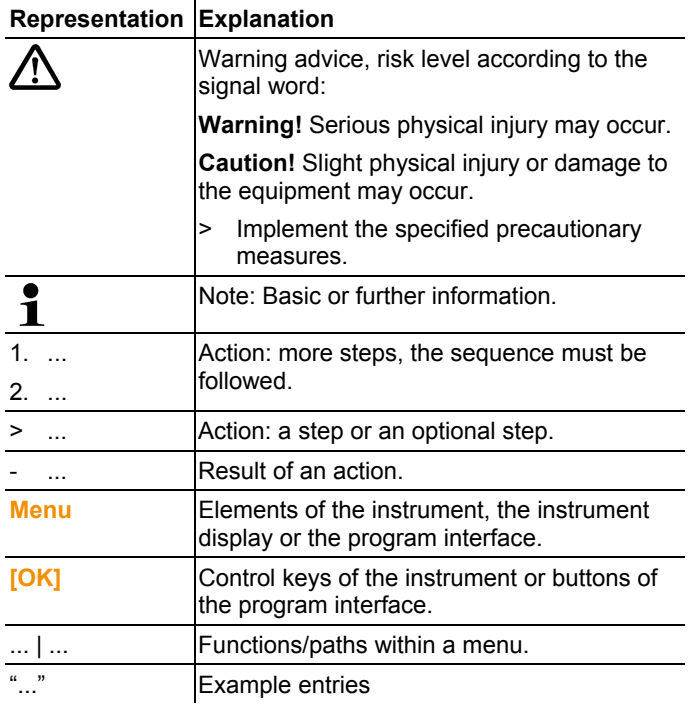

#### **Symbols and writing standards**

### **2.2. Ensure safety**

- > Only operate the product properly, for its intended purpose and within the parameters specified in the technical data. Do not use any force.
- > Never use the instrument to measure on or near live parts.
- > Keep the read-out contacts on the rear of the data logger in particular away from live parts!
- > Carry out only the maintenance and repair work on this instrument that is described in the documentation. Follow the prescribed steps exactly. Use only original spare parts from Testo.

#### **2.3. Protecting the environment**

- > Dispose of faulty rechargeable batteries/spent batteries in accordance with the valid legal specifications.
- > At the end of its useful life, send the product to the separate collection for electric and electronic devices (observe local regulations) or return the product to Testo for disposal.

# **3 Specifications**

### **3.1. Use**

The testo 174 data loggers are used for storing and reading out individual readings and series of measurements.

Readings are measured and stored with the testo 174 and transmitted to the PC via the interface, where they can be read out and evaluated using the testo ComSoft software. The data logger can also be programmed individually via the software.

#### **Examples of applications**

testo 174T is ideally suited for temperature measurement in in refrigerators, freezers, cold rooms and cold shelves.

testo 174H monitors the climatic conditions, e.g. in warehouses, offices and in the manufacturing sector.

### **3.2. Technical data**

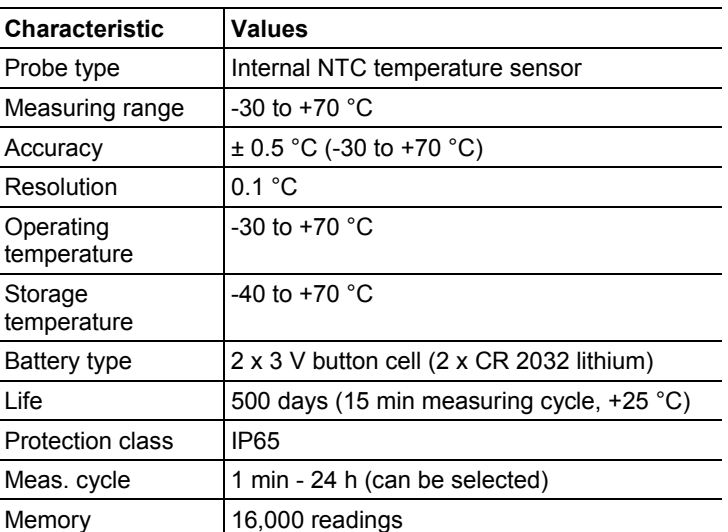

#### **testo 174T**

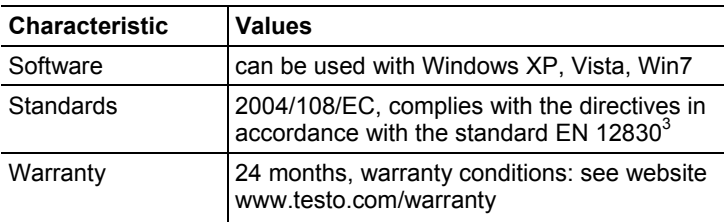

#### **testo 174H**

l

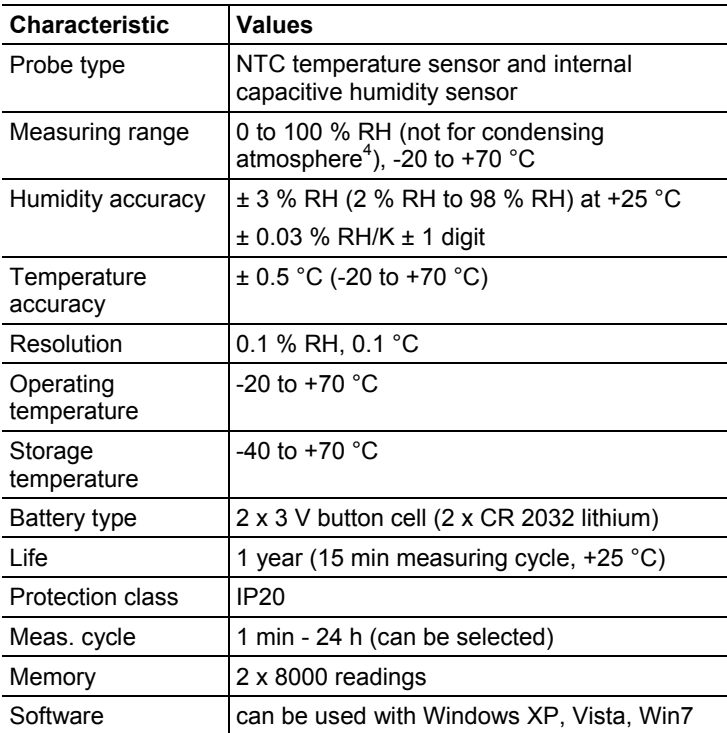

 $3$  Please note that with this instrument in accordance with EN 12830 a regular inspection and calibration as per EN 13486 must be performed (recommendation: annually). Contact us for more information.

<sup>&</sup>lt;sup>4</sup> For continous applications in high humidity (> 80% RH at  $\leq$  30°C for > 12 h, > 60% RH at > 30°C for > 12 h), please contact us via www.testo.com/servicecontact.

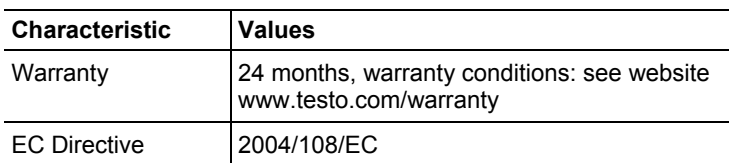

# **4 First steps**

### **4.1. Releasing/securing data logger**

 $\overline{\mathbf{1}}$ The data logger is delivered secured.

#### **Releasing data logger**

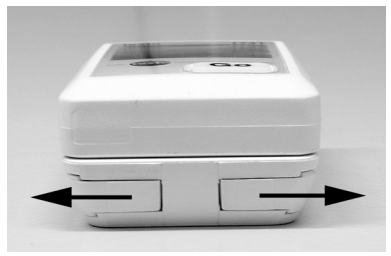

- 1. Push both locks on the bottom of the wall bracket outwards.
- 2. Slide data logger out of the wall bracket.

#### **Securing data logger**

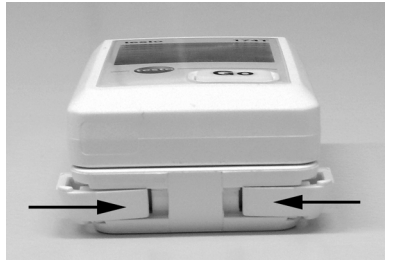

- 1. Slide data logger into the wall bracket.
- 2. Push both locks on the bottom of the wall bracket inwards.

## **4.2. Inserting batteries**

1. Place the data logger on its front.

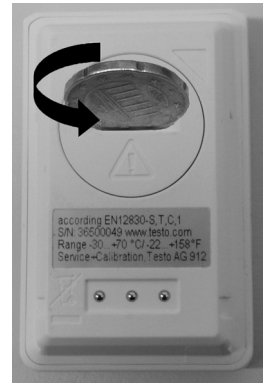

2 Open battery compartment cover on the rear of the data logger by turning to the left and remove it.

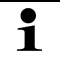

Use a coin for this.

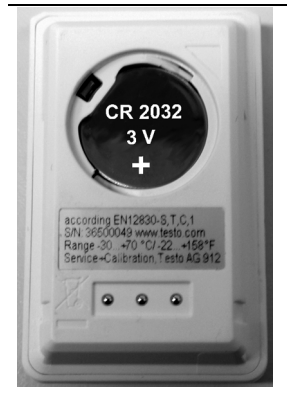

- 3. Insert supplied batteries (3 V button cell, CR 2032 lithium) so that the  $+$  pole is always visible.
- 4. Place battery compartment cover on the data logger and close by turning to the right.

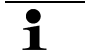

Use a coin for this.

- The current temperature is shown on the display screen.

## **4.3. Connecting data logger to PC**

1. Install testo ComSoft software.

The software is available in the Internet as a free download requiring registration: **www.testo.com/download-center**.

 $\overline{\mathbf{1}}$ The instructions for the installation and operation of the software can be found in the testo ComSoft instruction manual that is downloaded together with the software.

 $\mathbf{i}$ The software can be ordered on CD (article no. 0572 0580) if the download from the Internet is not desired.

- 2. Connect the connecting cable of the interface to a free USB interface on the PC.
- 3. Slide the data logger into the bracket of the interface.
- 4. Configure data logger, see separate testo ComSoft instruction manual

# **5 Display and control elements**

## **5.1. Display**

 $\mathbf i$ Depending on the operating status, various information may be shown in the display. A detailed depiction of the information that can be called up can be found in the quick instruction manual that is included with every data logger.

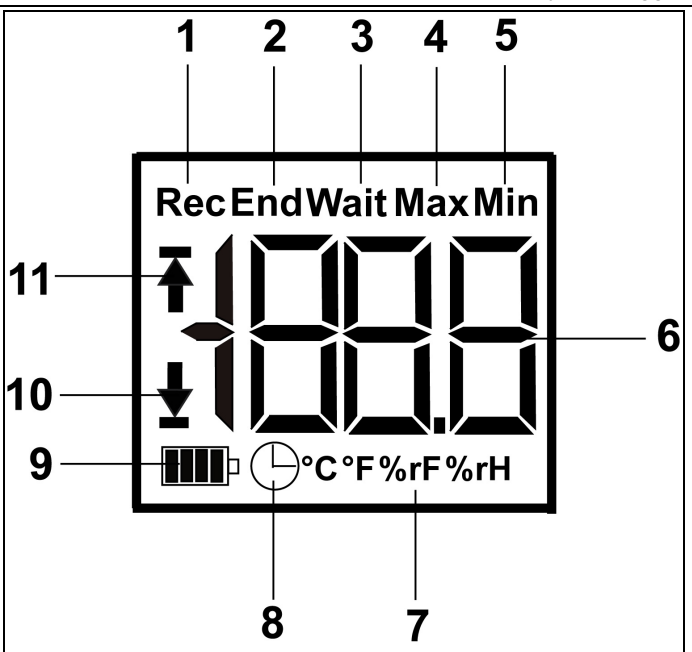

- 1 Measurement program running
- 2 Measurement program over
- 3 Wait for start of measurement program
- 4 Highest saved reading
- 5 Lowest saved reading
- 6 Reading
- 7 Units
- 8 Start criterion Date/time programmed
- 9 Battery capacity

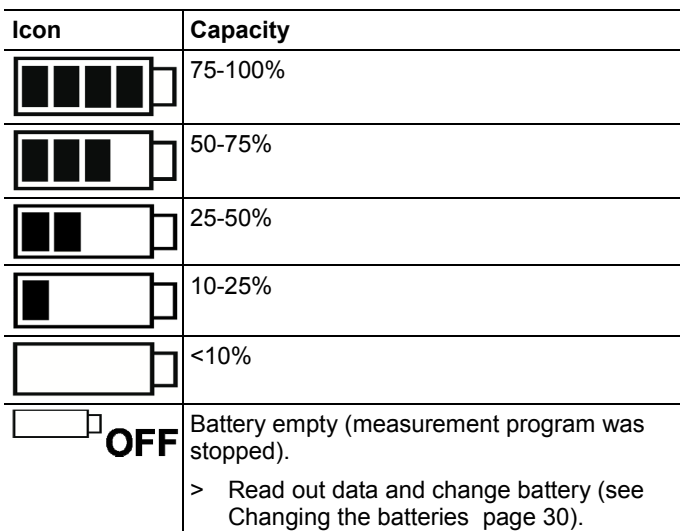

10 Lower alarm value:

- Flashes: programmed alarm value is shown
- Lights up: programmed alarm value was undershot
- 11 Upper alarm value
	- Flashes: programmed alarm value is shown
	- Lights up: programmed alarm value was exceeded

 $\mathbf{1}$ The display speed of liquid crystal displays slows down at temperatures below 0 °C (approx. 2 seconds at -10 °C, approx. 6 seconds at -20 °C) for technical reasons. This does not influence the measuring accuracy.

## **5.2. Key functions**

- ✓ Operating status **Wait** and start criterion Button start programmed.
- > Press and hold **GO** button approx. 3 seconds to start the measurement program.
- The measurement program starts and **Rec** appears in the display.
- ✓ Operating status **Wait**:
- > Press **GO** button in order to change between displays of the upper alarm value, lower alarm value, battery life and last reading.
- These are shown in the specified sequence in the display.
- ✓ Operating status **Rec** or **End**:
- > Press **GO** button in order to change between displays of the highest saved reading, lowest saved reading, upper alarm value, lower alarm value, battery life and last reading.
- These are shown in the specified sequence in the display.

# **6 Using the product**

### **6.1. Programming data logger**

In order to adapt the programming of your data logger to your individual requirements, you require the testo ComSoft software. It is available in the Internet as a free download requiring registration **www.testo.com/download-center**.

 $\mathbf{i}$ The instructions for the installation and operation of the software can be found in the testo ComSoft instruction manual that is downloaded together with the software.

### **6.2. Mounting wall bracket**

 $\mathbf i$ Mounting materials (e.g. screws, anchor plugs) are not included in the delivery.

- ✓ Data logger is removed from the wall bracket (see Releasing/securing data logger page 24).
- 1. Position wall bracket at the desired location.
- 2. Using a pen or similar, mark the location for the fastening screw.
- 3. Prepare the fastening location for the attachment in accordance with the material (e.g. drill hole, insert anchor plug).
- 4. Fasten wall bracket using an appropriate screw.

### **6.3. Reading out data**

The data logger is read out and the read-out data are processed further by means of the testo ComSoft software, see separate instruction manual.

# **7 Maintaining the product**

## **7.1. Changing the batteries**

- $\mathbf i$ The running measurement program is stopped when the battery is changed. The stored data are preserved, however.
- 1. Read out stored data, see testo ComSoft software instruction manual.
- ✓ If it is no longer possible to read out the stored data because the battery capacity is too low:
	- > Change batteries and then read out the stored data.
- 2. Place the data logger on its front.
- 3. Open battery cover on the rear of the data logger by turning to the left. Use a coin for this.

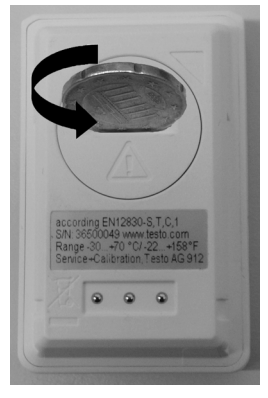

- 4. Remove empty batteries from the battery compartment.
- 5. Insert two new batteries (3 V button cells, CR 2032 lithium) into the instrument so that the + pole is always visible.

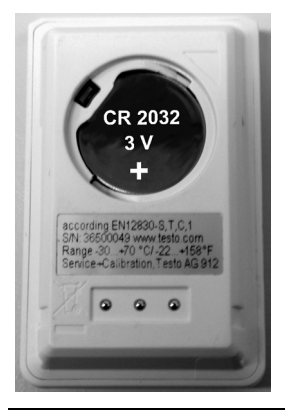

- $\mathbf{i}$ Only use new branded batteries. If a partially used battery is inserted, the calculation of the battery capacity is not performed correctly.
- 6. Place battery compartment cover on the battery compartment and close by turning to the right. Use a coin for this.
- The current reading is shown on the display.

 $\mathbf i$ The data logger must be reconfigured. To do so, the testo ComSoft software must be installed on the computer and a connection to the data logger must be set up (see Connecting data logger to PC page 26).

- 7. Slide the data logger into the bracket of the interface.
- 8. Start testo ComSoft software and create a connection to the data logger.
- 9. Reconfigure data logger or install the old stored configuration, see separate testo ComSoft instruction manual.
- The data logger is once again ready for use.

### **7.2. Cleaning the instrument**

#### **CAUTION**

#### **Damage to the sensor!**

- > Ensure that no liquid enters the inside of the housing.
- > If the housing of the instrument is dirty, clean it with a damp cloth.

Do not use any aggressive cleaning agents or solvents! Weak household cleaning agents or soap suds can be used.

# **8 Tips and assistance**

### **8.1. Questions and answers**

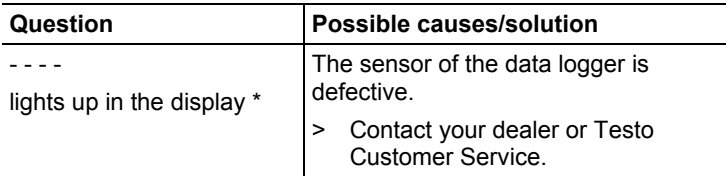

\* This is also shown in the display if a new measurement program is transferred from the PC to the data logger. It goes out again after approx. 8 seconds. In this case, there is no error!

If you have any questions, please contact your dealer or Testo Customer Service. The contact details can be found on the back of this document or on the Internet at **www.testo.com/servicecontact.**

### **8.2. Accessories and spare parts**

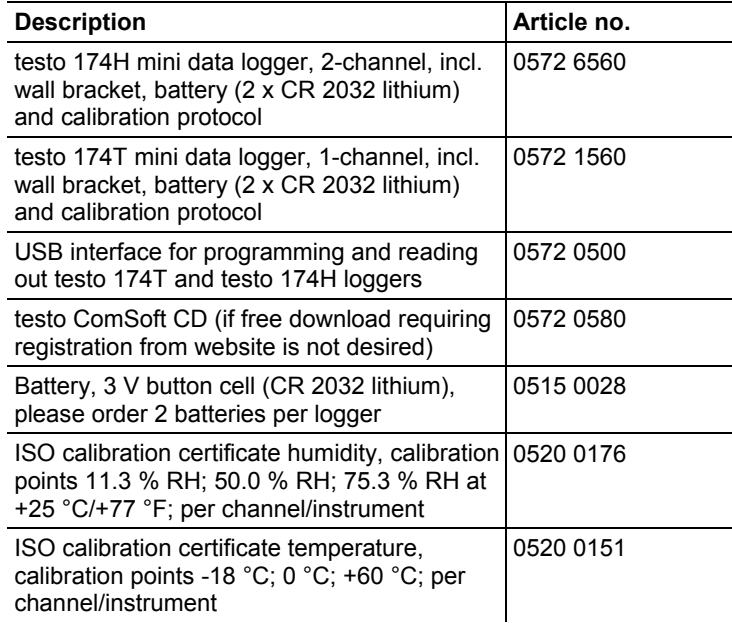

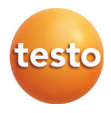

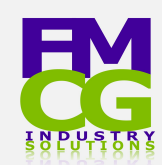

#### **FMCG Industry Solutions Pty Ltd** ABN 22 135 446 007

- $\bullet$  Factory 11A, 1 3 Endeavour Rd, Caringbah NSW 2229
- www.fmcgis.com.au
- sales@fmcgis.com.au
- 1300 628 104 or 02 9540 2288